## 전주대학교 산학협력단 홈페이지 「연구자 검색」서비스 안내

**2024. 3.** 

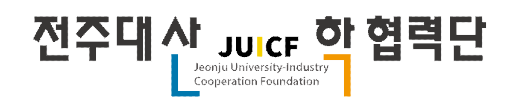

 전주대학교 산학협력단에서는 내·외부 연구 네트워크 구축 및 정보의 편리한 활용을 위하여 「연구자 검 색」 서비스를 오픈하였습니다. 연구 분야, 연구 실적 등 키워드 검색을 통하여 전주대학교 내의 관련 연구자 를 빠르게 검색할 수 있으며, 연구 협업 및 분야별 소통 등 효율적 연구 수행이 가능하오니 연구 활성화에 적극 활용하시기를 바랍니다.

## **○ 산학협력단 홈페이지 내 [연구자 검색] 페이지 신설**

- 페이지 경로: 산학협력단 홈페이지(http://jj.ac.kr/sanhak) 접속

① 상단 메뉴 [연구지원]-[연구자검색]

② 산학협력단 홈페이지 메인화면 빠른 메뉴 [연구자검색]

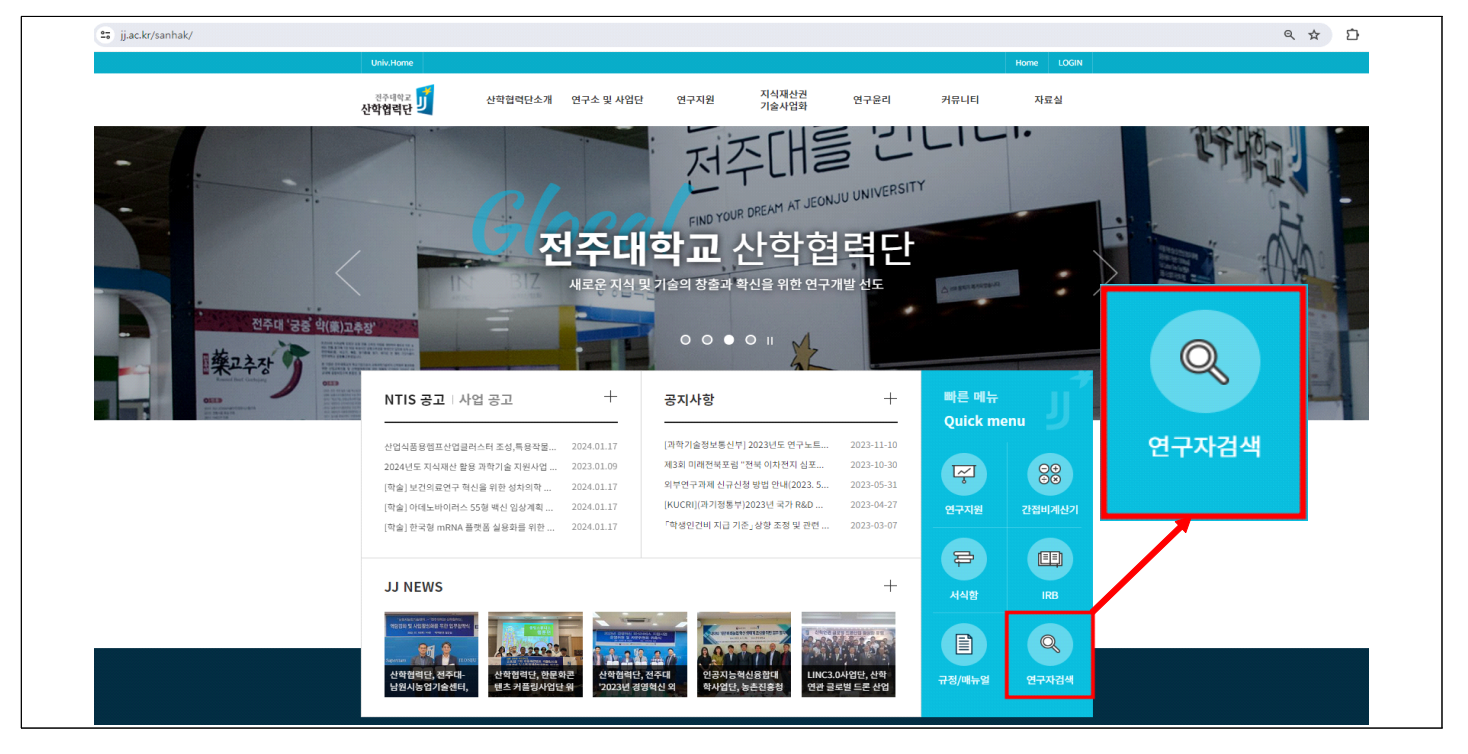

## **○ 화면 구성**

- 기본 검색 화면

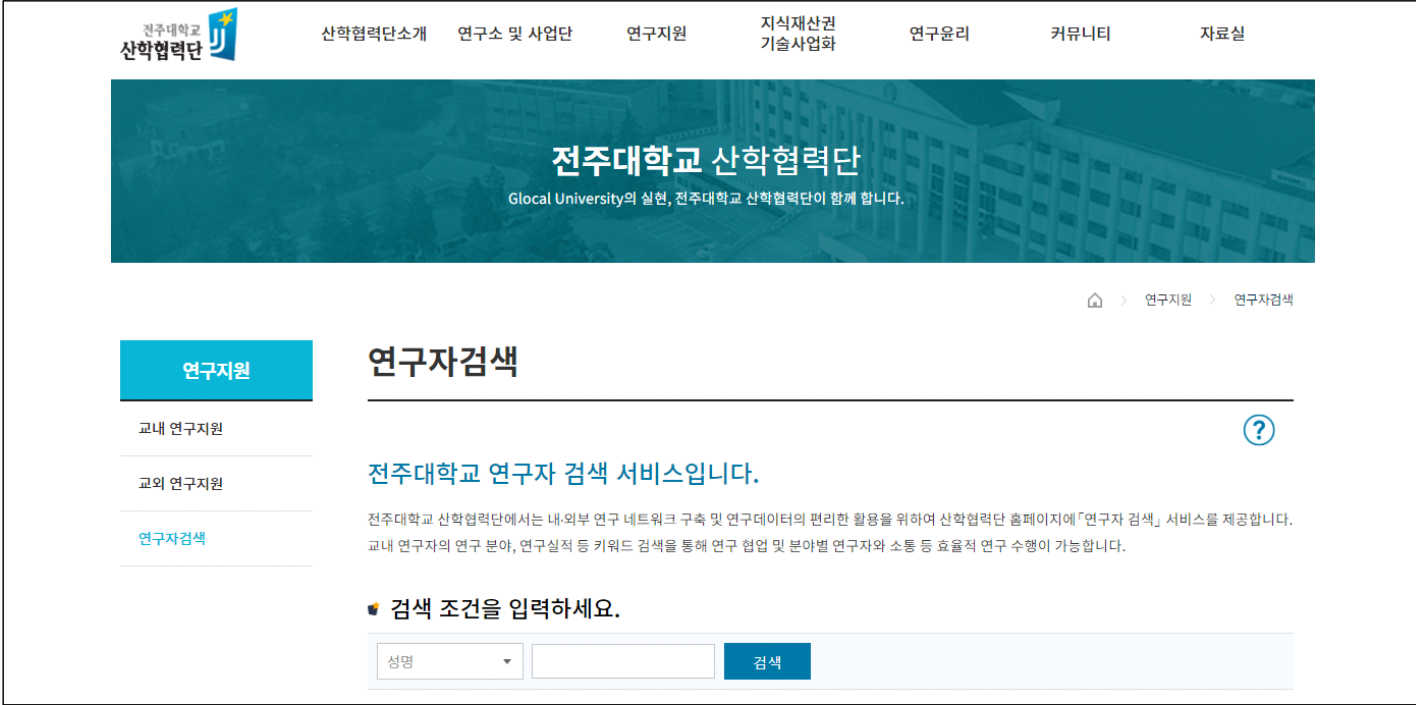

## **- 검색 조건 ① [성명], [소속] 검색할 경우**

: 해당 연구자의 연구관심분야, 강의분야 확인 가능하며, 연구자 성명 클릭 시 연구자 세부 내용 확인 가능

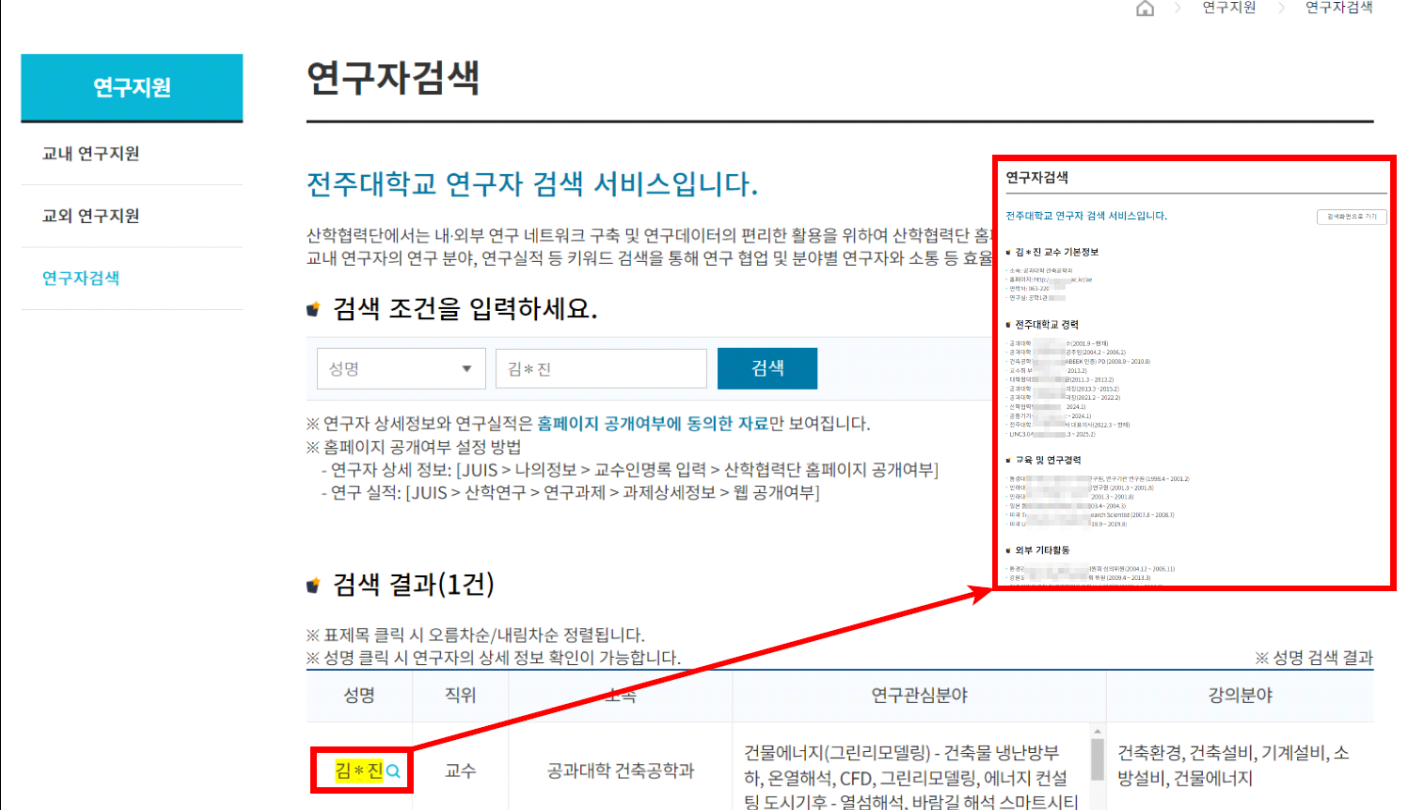

 **- 검색 조건 ② [연구실적], [연구분야] 검색할 경우**

 $\Gamma$ 

: 검색어가 포함된 교내 수행 과제를 확인 가능하며, 연구책임자 성명 클릭 시 연구자 세부 정보 확인 가능

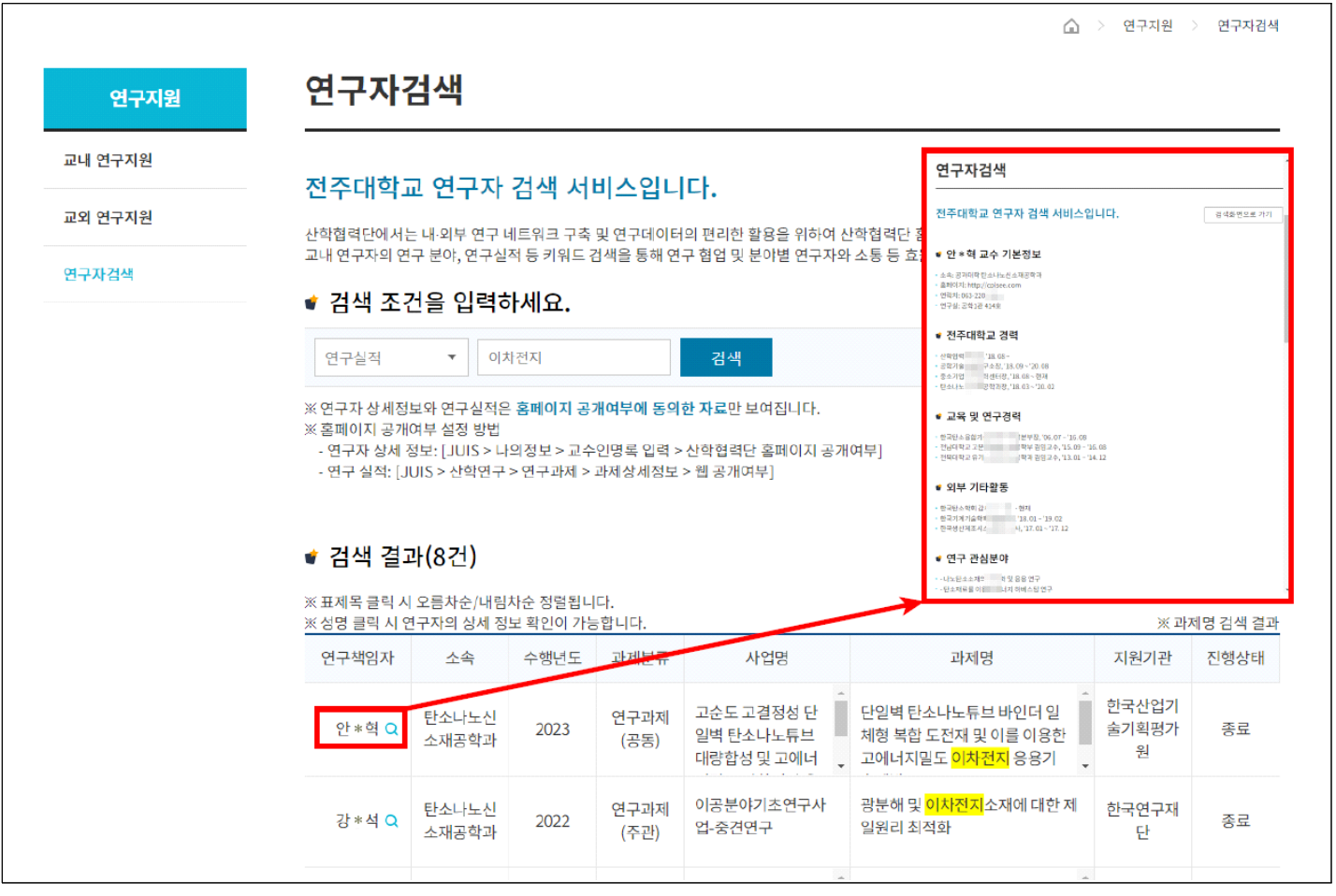

**[연구자검색](https://www.jj.ac.kr/sanhak/support/researcher.jsp) 페이지 바로가기☞**